# **COME IMPORTARE L'ARCHIVIO DI "FATTURA FACILE PRO/PRO-E" in "FATTURA FACILE PLUS"**

- Come prima cosa è consigliabile effettuare un backup dei dati (Fattura Facile Pro/Pro-E)

Selezionare **"Importazione da Fattura Facile Pro/Pro-E …"**

- Installare "**Fattura Facile Plus**" sul computer.
- Avviare "**Fattura Facile Plus**" e seguire le immagini di seguito riportate:

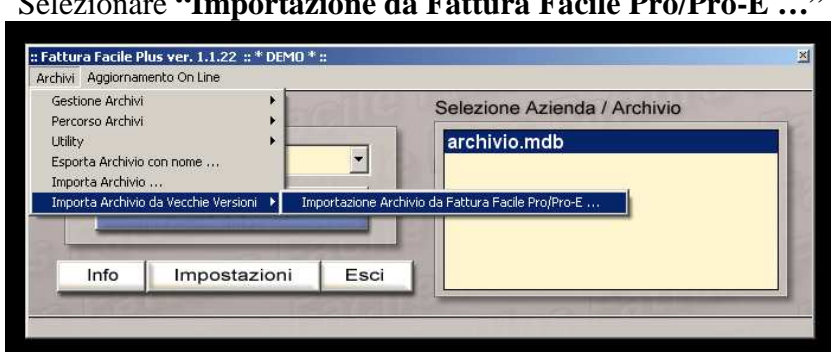

#### Selezionare **"Apri"**

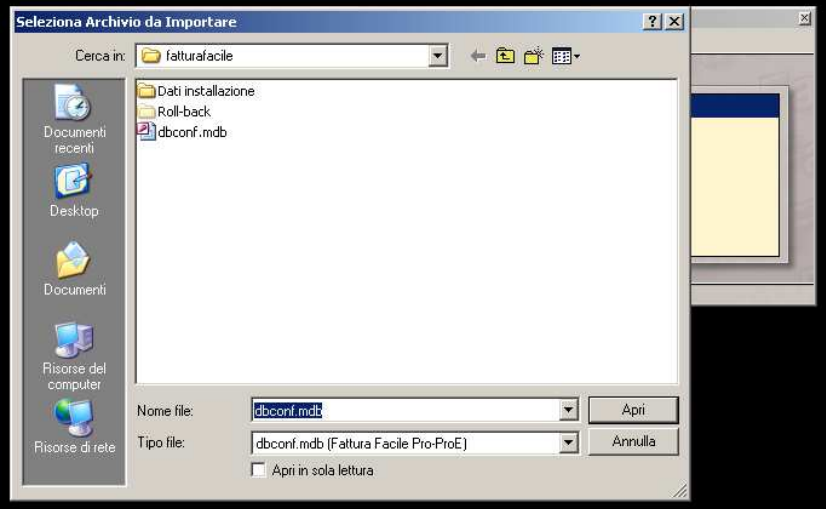

Selezionare **"OK"**

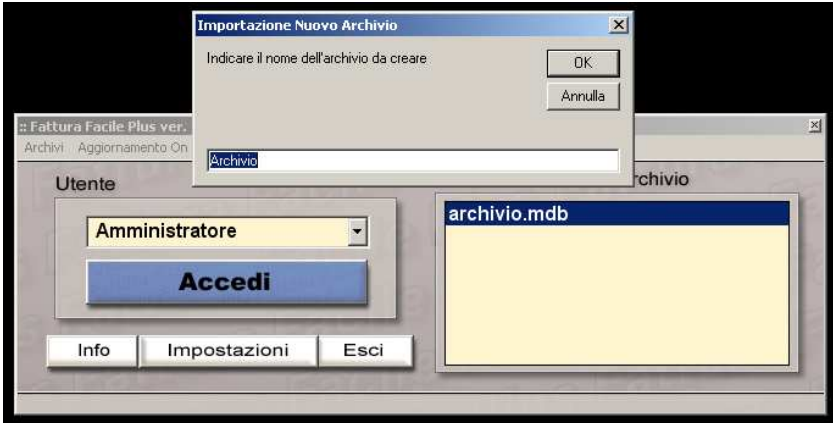

#### Selezionare **"SI"**

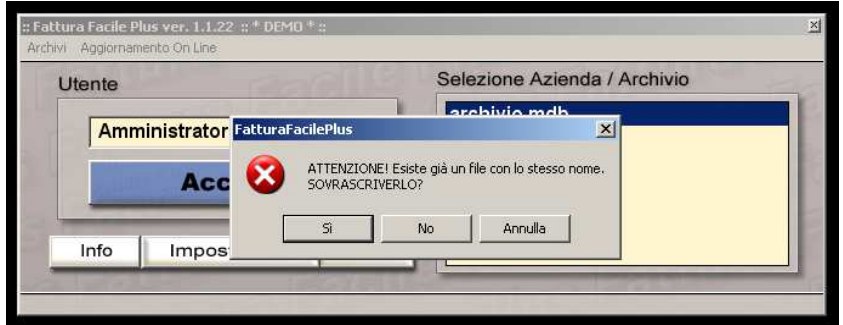

### Digitare **"SI"** e premere **"OK"**

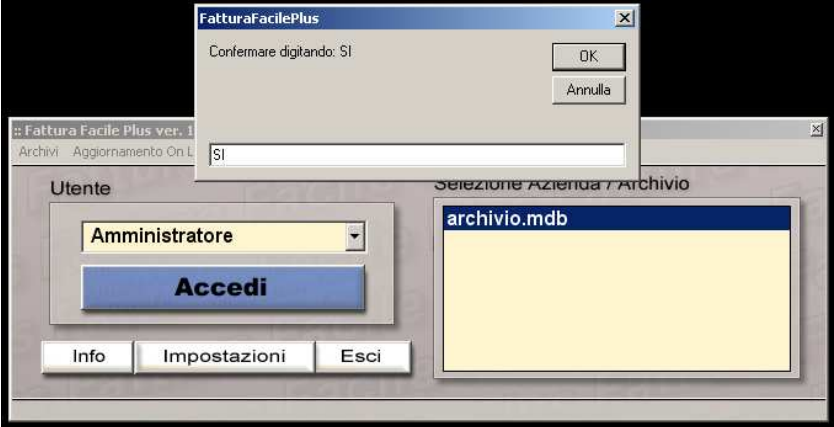

Selezionare **"OK"**

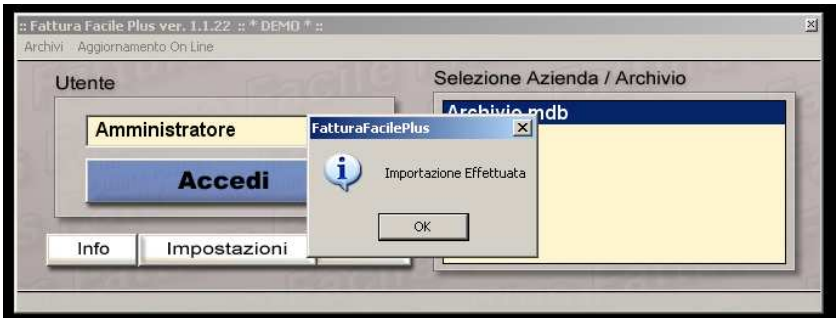

## Selezionare **"Accedi"** ed iniziare ad utilizzare il programma

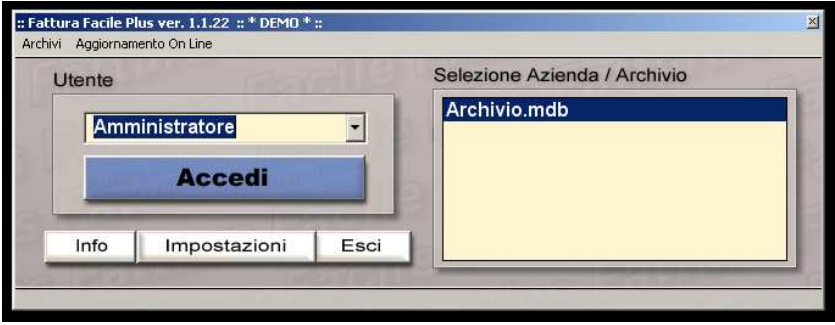